## CÓMO RENOVAR UN PRÉSTAMO DESDE EL PERFIL DEL USUARIO EN LA WEB

Acceder al catálogo a través de la web de la biblioteca.

Carta de servicios Biblioteca Virtual Catálogos Digital.CSIC

Identificarse como usuario de la biblioteca.

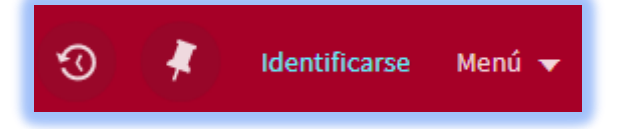

Utilizar la opción más adecuada al perfil de cada usuario.

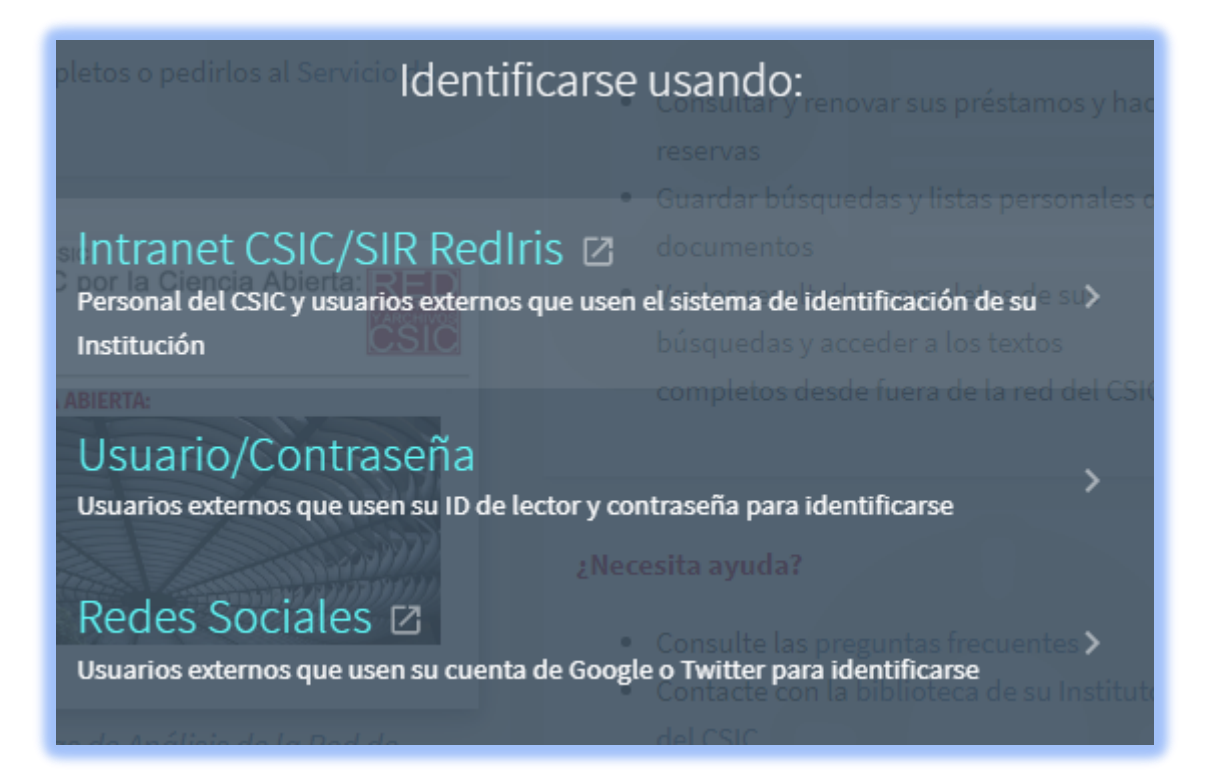

Desplegar las opciones del perfil y elegir *Mis préstamos*.

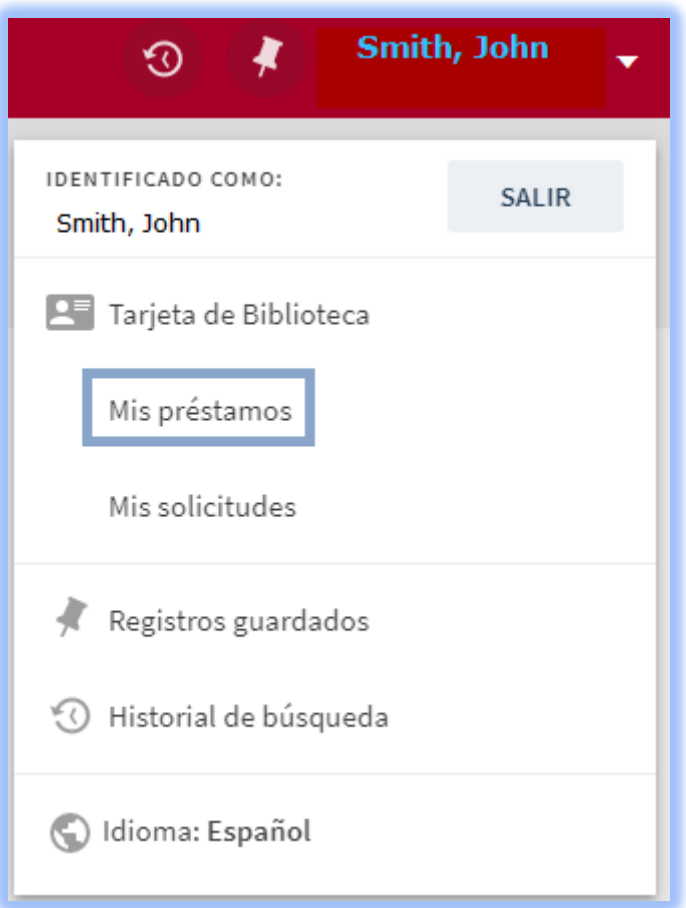

Seleccionar los ejemplares a punto de vencer y *Renovar seleccionados*

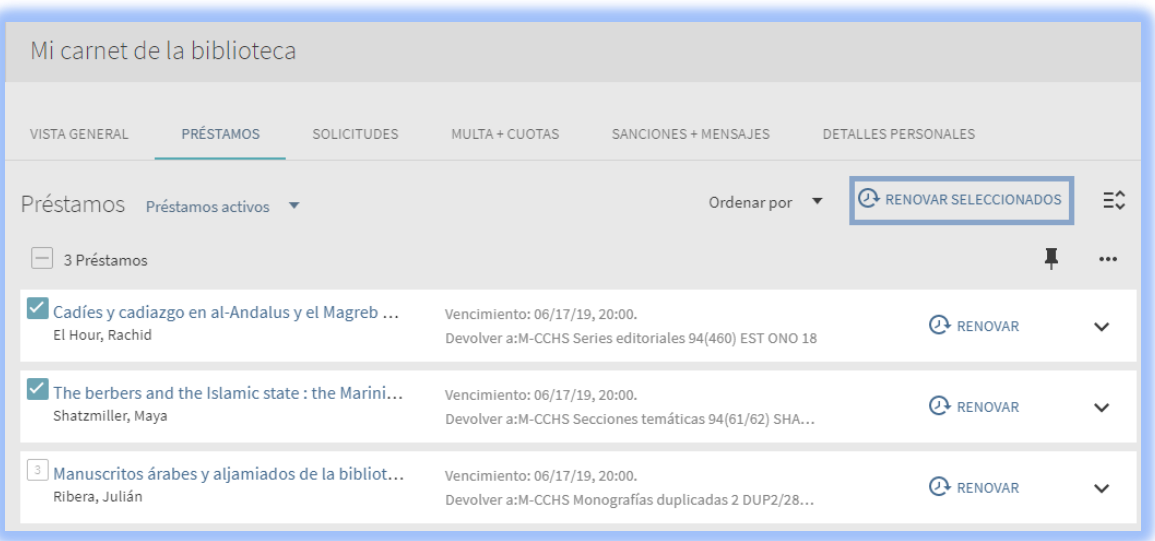

## CÓMO RENOVAR UN PRÉSTAMO EN LAS ESTACIONES DE AUTO PRÉSTAMO

Seleccionar *Renovar*

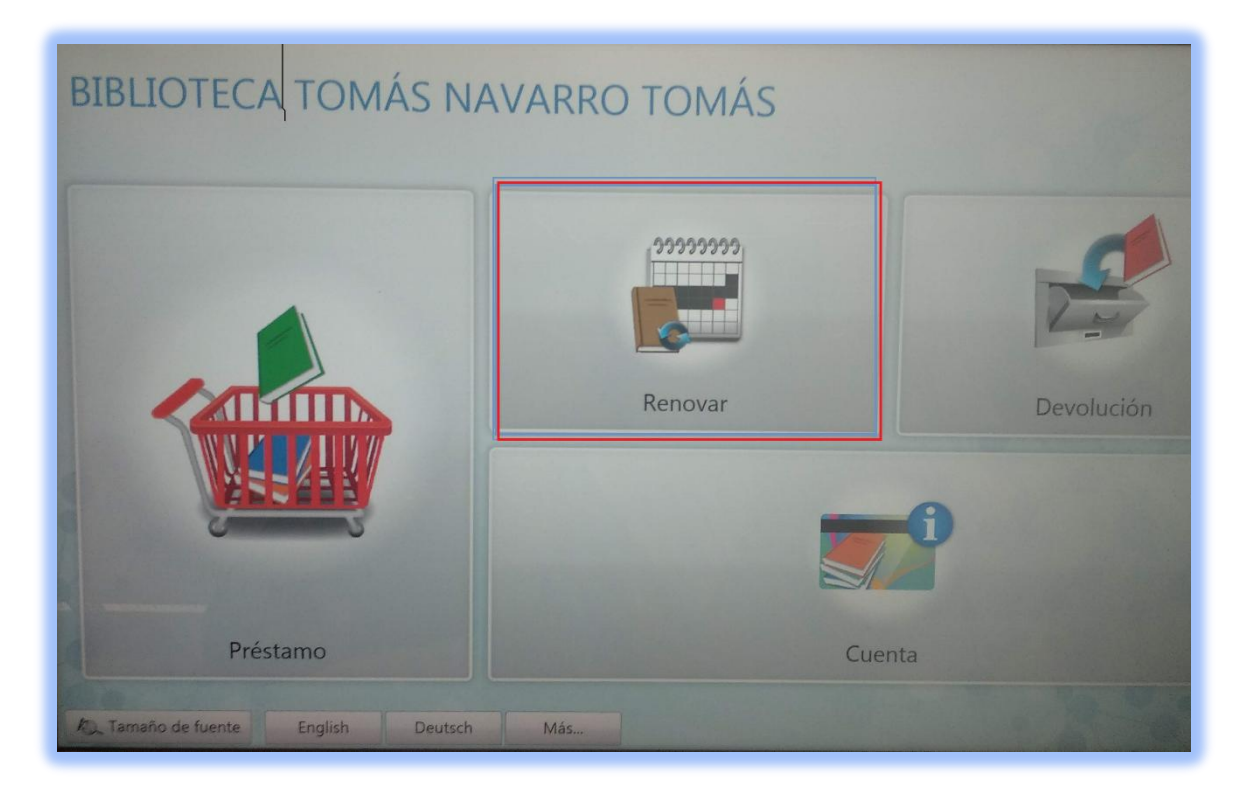

Acercar la tarjeta de usuario por el lector

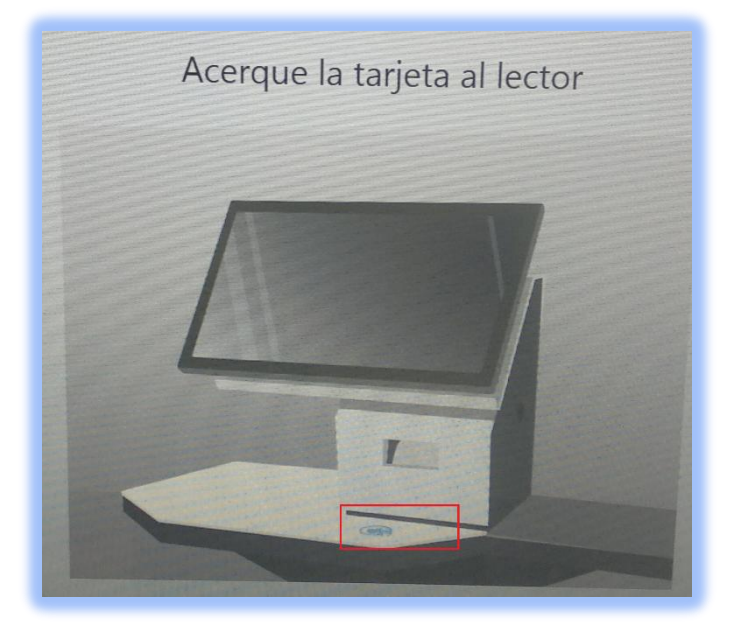

Seleccionar los ejemplares a punto de vencer y *Renovar la selección*

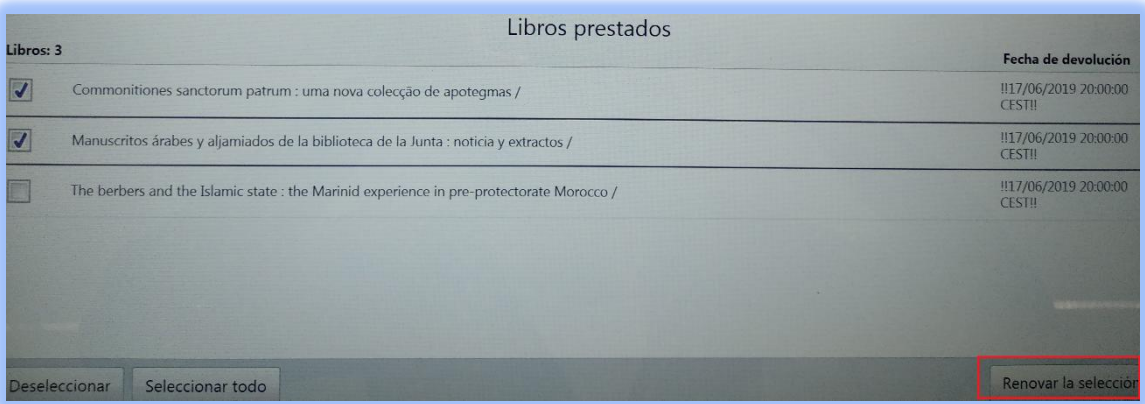

Comprobar que se han renovado correctamente y *Finalizar*

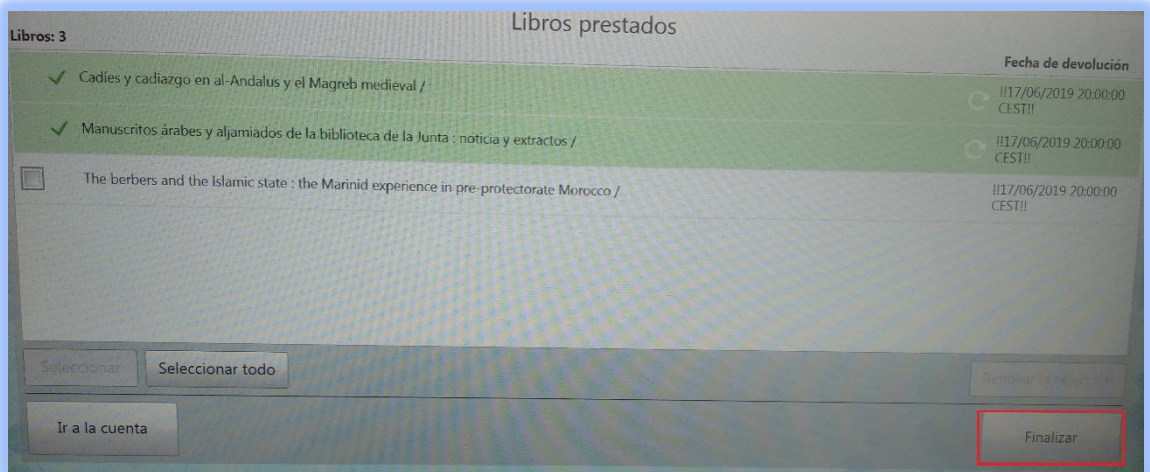